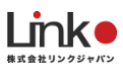

## Purpose 給湯器

# HomeLink連携マニュアル

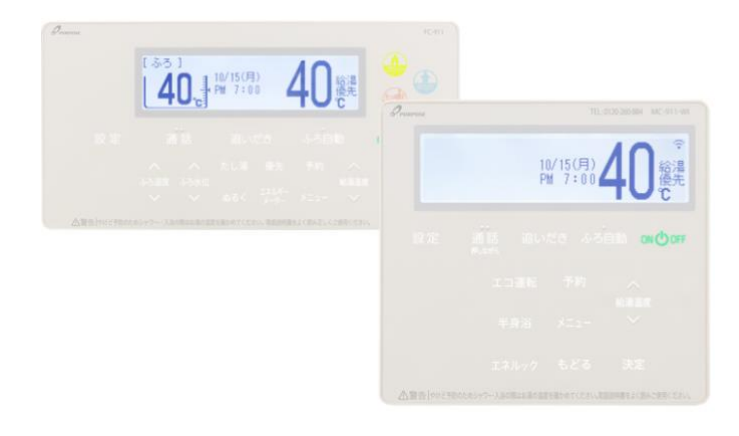

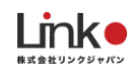

### **パーパス給湯器を連携する ※ご利用者(入居者)さまでの登録となります。**

#### **① 給湯器リモコンの設定**

**①-1:無線LANルーターとスマートフォンを接続する**

**①-2:無線LANルーターと無線LANリモコンを接続する**

**①-3:スマートフォンと無線LANリモコンを接続する**

設定は下記のURLから設定マニュアルのガス給湯器「カンタン操作ガイド」をご参照ください。

[https://www.purpose.co.jp/special/purpose\\_connect/](https://www.purpose.co.jp/special/purpose_connect/)

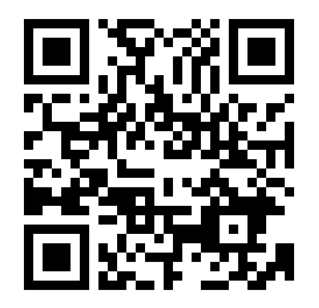

### **②HomeLinkを連携する**

パーパスアプリにて、連携IDとパスワードを取得します。

・<mark>◇</mark><br>「 <sub>設定」→「アプリ設定」→「他のアプリ接続設定」</sub>

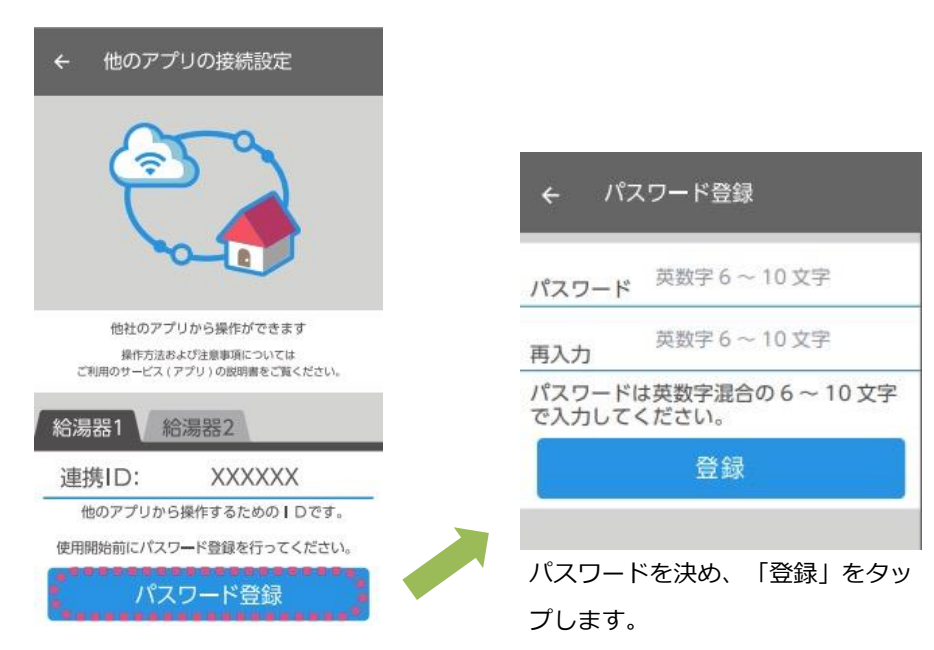

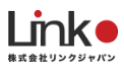

#### HomeLinkアプリにて登録を行います。

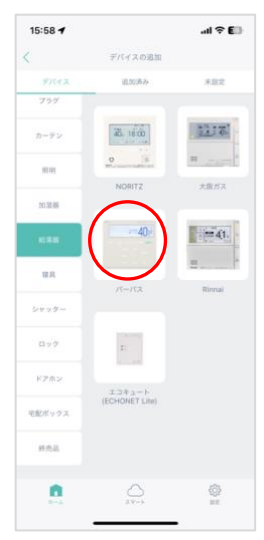

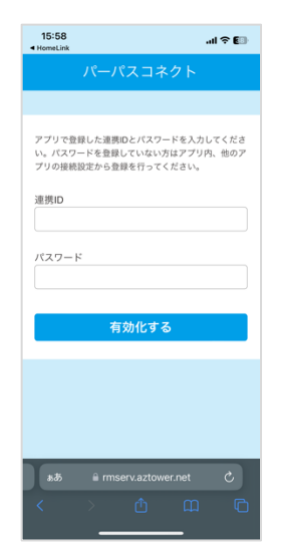

ホーム「+」→「給 湯器」→「パーパ ス」を選択

連携IDとパスワード を入力し、「有効化 する」をタップ

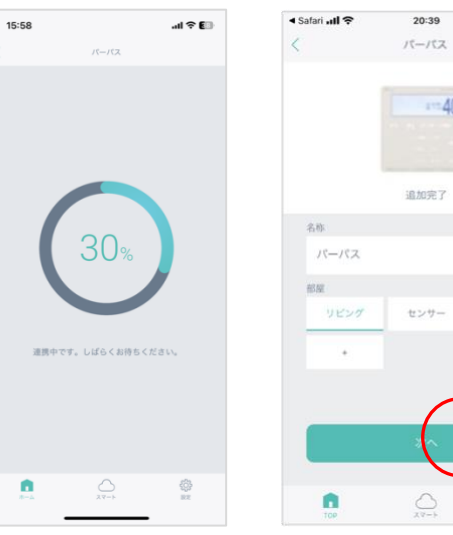

追加完了画面にて「次へ」 をタップ

 $\mathcal{Q}$ 

20:39

追加完了

センサー

寝室

133

 $-40.1$ 

 $@ 42\%$ 

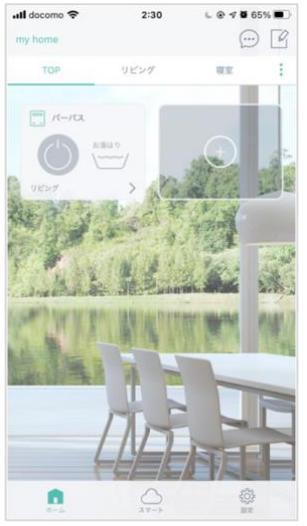

アプリトップに表示さ れ、登録完了です。 「>」で詳細パネルを確 認できます。

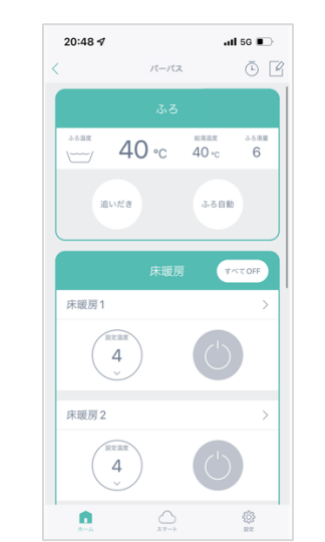